# **Boletim Técnico**

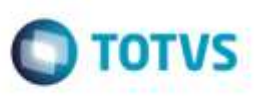

## **Ajuste no Tamanho da Tela Inclusão Rápida de Documentos de Frete**

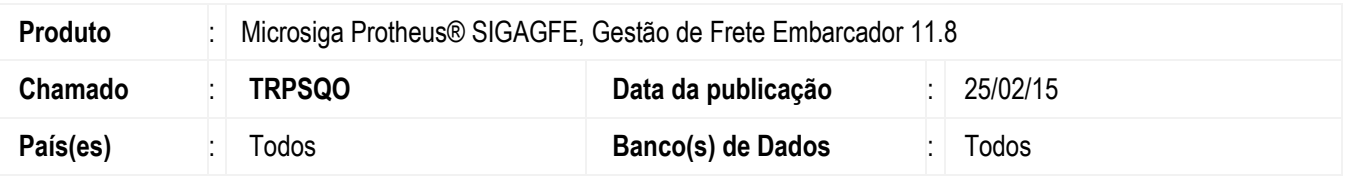

Efetuado ajuste da rotina de **Inclusão Rápida de Documentos de Frete** (**GFEA065B**) para quando o Sistema operacional estiver configurado para utilizar resolução de 1024x768 pixels, ao realizar a inclusão de um grande volume de documentos de frete, a tela de apresentação dos documentos não sofra alterações a ponto de não ser possível sua visualização.

Para viabilizar essa melhoria, é necessário aplicar o pacote de atualizações (*Patch*) deste chamado.

## **Procedimento para Utilização**

#### **Requisitos para o teste:**

Possuir configuração de tela com resolução 1024x768 pixels.

#### **Passos para o teste:**

- 1. Em **Gestão de Frete Embarcador** (**SIGAGFE**), acesse **Movimentação** > **Documentos de Frete/Faturas** > **Documento de Frete**.
	- Inclua diversos documentos de frete por meio da opção **Inclusão Rápida** do menu **Ações Relacionadas**.
	- A tela não deve sofrer redimensionamento.

### **Informações Técnicas**

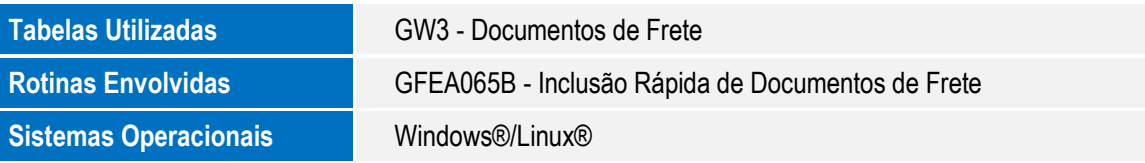

ö